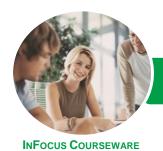

# Microsoft Project 2016

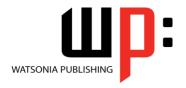

Level 3

Product Code: INF1666

ISBN: 978-1-925349-96-2

General Description **Microsoft Project 2016 - Level 3** aims to take the learner to more advanced levels of Microsoft Project. It covers a diverse range of topics including working simultaneously on multiple projects, sharing resources between several projects, downsizing very large projects, using templates, and automating operations with VBA.

Learning Outcomes At the completion of this course you should be able to:

- create and work with several types of custom fields
- create and work with WBS Codes
- create a custom view with a custom filter, group and table
- run and modify standard graphical reports as well as create your own custom reports
- create and work with visual reports
- work with and create project templates
- work with and link multiple projects in Project
- create shared resources for use amongst multiple projects
- downsize large project files into more manageable entities
- export project data to other applications
- collaborate on projects with others using **Skype** for **Business** and **SharePoint**
- create VBA macros to automate operations in a project file

Prerequisites

**Microsoft Project 2016 - Level 3** assumes a good understanding of creating projects, scheduling, and over allocation problem-solving. It is also necessary to have a general understanding of personal computers and the Windows operating system environment especially in regards to file management and file handling.

Topic Sheets

121 topics

Methodology

The InFocus series of publications have been written with one topic per page. Topic sheets either contain relevant reference information, or detailed step-by-step instructions designed on a real-world case study scenario. Publications can be used for instructor-led training, self-paced learning, or a combination of the two.

Formats Available A4 Black and White, A5 Black and White (quantity order only), A5 Full Colour (quantity order only), Electronic Licence

Companion Products There are a number of complementary titles in the same series as this publication. Information about other relevant publications can be found on our website at **www.watsoniapublishing.com**.

This information sheet was produced on Monday, August 22, 2016 and was accurate at the time of printing. Watsonia Publishing reserves its right to alter the content of the above courseware without notice.

AUSTRALIAN MADE & OWNED

47 Greenaway Street Bulleen VIC 3105 Australia ABN 64 060 335 748 Phone: (+61) 3 9851 4000 Fax: (+61) 3 9851 4001 info@watsoniapublishing.com www.watsoniapublishing.com **Product Information** 

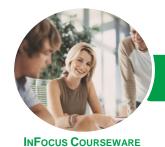

# Microsoft Project 2016

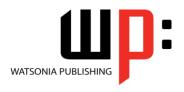

Level 3

Product Code: INF1666

ISBN: 978-1-925349-96-2

### **Contents**

#### **Custom Fields**

Understanding Custom Fields
Creating Custom Fields
Inserting Custom Fields
Creating a Formula in a Custom Field
Modifying a Formula
Testing a Formula
Understanding Graphical Indicator
Custom Fields
Creating Graphical Indicator Custom
Fields
Creating a Lookup Custom Field
Creating an Outline Code Mask
Entering Lookup Table Values

#### **WBS Codes**

Using a Lookup Table

Understanding WBS Codes Creating WBS Codes Altering Tasks With Custom WBS Codes Renumbering WBS Codes Editing Custom WBS Codes

#### **Custom Views**

Preparing for the Custom View
Creating a Custom Filter for the View
Creating a Custom Group for the
View
Creating a Custom Table for the View
Creating the Custom View
Removing a Custom View and Its
Components

# **Graphical Reports**

Understanding Graphical Reports
How Graphical Reports Work
Running a Report
Formatting Chart Objects
Manipulating Report Data
Filtering Report Data
Cloning an Existing Report
Creating a New Report
Enhancing Report Appearance
Making Reports Global
Removing Unwanted Reports

#### **Visual Reports**

**Understanding Visual Reports** 

Understanding Excel Visual Reports
Creating a Visual Report From a
Template
Choosing Fields to Display in a Visual
Report
Changing the X Axis Categories
Filtering a Visual Report
Formatting a Visual Report
Saving a Visual Report as a Template
Using a Custom Visual Report
Template

### **Project Templates**

Examining the Templates
Saving a Project as a Template
Using a Custom Project Template
Specifying the Personal Templates
Folder
Using the Personal Template Folder
Modifying a Template
Understanding the Global Template
Organising the Global Template
Applying a Newly Organised Item
Removing Items From the Global
Template

**Understanding Project Templates** 

# Linking and Combining Projects Understanding Linked Projects

**Combining Projects** 

Viewing a Combined Project
Printing From a Combined Project
Setting a Combined Project Start
Date
Changing Data in a Combined Project
Saving and Closing a Combined
Project
Using Only the Combined Project File
Using Only Subproject Files
Inserting Subprojects
Breaking Subproject Links
Creating a Read Only Subproject
Inserting Task Links
Creating a Summary Milestone

#### **Shared Resources**

Understanding Resource Sharing Creating a Common Resource Pool Linking to an External Pool Linking a New Project File to the Pool
Assigning Resources From the Pool
Working With Shared Resources
Checking for Resource Links
Managing Shared Resources
Opening Shared Resource Projects
Opening the Resource Pool Only
Assembling a Resource Master
Working With a Resource Master

# **Downsizing Larger Projects**

Understanding Project Downsizing
Creating the Resource File
Creating Smaller Projects
Linking Subprojects to Resources
Preparing for the Master Project
Creating the Downsized Master File
Setting Project Links
Finalising the Master

# **Other Applications**

Understanding Working With Applications Copying a Gantt Chart Image Copying Table Data Copying to Microsoft Excel Linking to Microsoft Excel Exporting to Microsoft Excel Exporting to Excel Using a Map Importing Data From Excel

### **Working Collaboratively**

Understanding Collaboration Options Adding a Contact as a Resource Working With a Contact Resource Syncing Tasks With SharePoint Working With a Synced Task List

## **Microsoft Project VBA**

Understanding Project VBA
Accessing the Developer Tab
Recording a Macro
Running a Macro
Editing a Macro
Running an Edited Macro
Localising a Macro
Running a Localised Macro

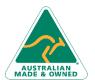

47 Greenaway Street Bulleen VIC 3105 Australia ABN 64 060 335 748 Phone: (+61) 3 9851 4000 Fax: (+61) 3 9851 4001 info@watsoniapublishing.com www.watsoniapublishing.com **Product Information**